**Siemens PLM** Software

Greater China Technical Tips & News Hot Line:800-810-1970

2014-10-17

## **Siemens PLM Software** 技術技巧及新聞

歡迎流覽《Siemens PLM Software 技術技巧及新聞》,希望它能成為 Siemens PLM Software 技術支援團隊將 Siemens PLM Software 最新產品更新、技術技巧及新聞傳遞給用戶的一種途徑

### **Date: 2104/10/17**

#### **NX Tips**

# **1.** 下載安裝 **NX9 MW / PDW /EDW** 以及補丁

需要安裝 Mold wizard/Progressive die wizard/ Engineering die wizard 產品的時候,我們 需要單獨下載相應的安裝檔和補丁檔。具體下載位址如下:

#### M<sub>M</sub>

<https://download.industrysoftware.automation.siemens.com/unigraphics/moldwizard/nx9/>

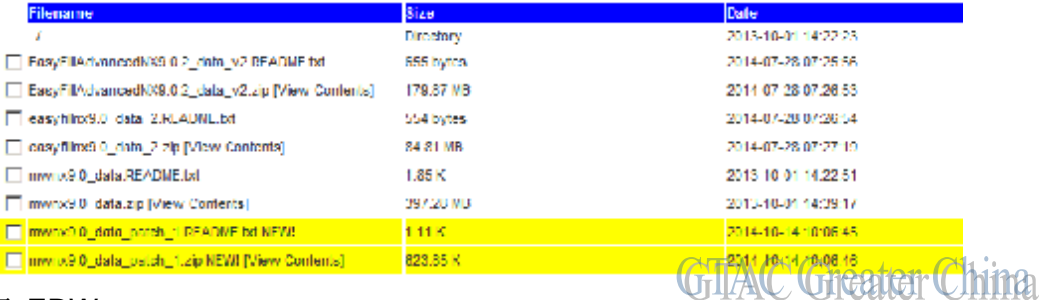

### PDW 以及 EDW

<https://download.industrysoftware.automation.siemens.com/unigraphics/progressive-die-wizard/nx9/>

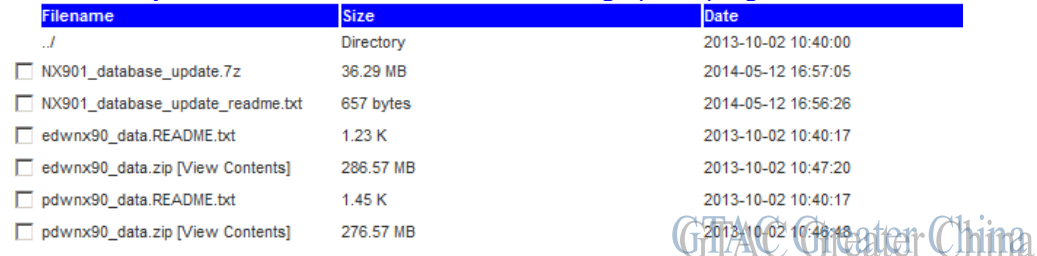

```
具體的安裝方法請參考 Readme 文件中的說明
Note: 需要您持有效的 WebKey 登陸後下載
```
# **NX Nastran Tips**

# **2. SOL 101** 和 **SOL 601** 的並行處理在 **windows** 平臺中不工作

### 問題**/**症狀**:**

當設置系統的 CPU 使用數量時(在此我們有 12 個 CPU)進行平行計算時候, f04 得到如下 錯誤資訊:

\*\*\* SYSTEM WARNING MESSAGE 6299 (PARCPU)

NO PARALLEL PROCESS CREATED

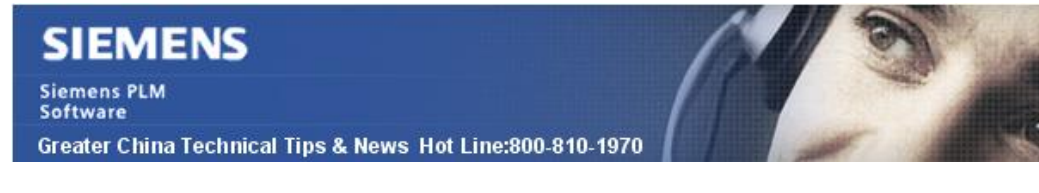

#### 解決方法**:**

對於 SOL 101, 當模型太小的時候這種情況可能發生的. 因為整個調度的時間比單個 CPU 運算的時間都要長. 當調度時間還沒完成時候, 整個計算過程已經結束了. 使用者常常使用 一個很小的模型測試 SMP. 如果模型足夠大的時候, 這個錯誤資訊就會沒有了.

2014-10-17

對於 SOL 106, 由於是協力廠商的產品, SMP 資訊會在 f06 檔中輸出,像下面這樣:

NUMBER OF PROCESSORS USED. . . . . . . . . (NPROC) = 12

### **Teamcenter Tips**

# **3.** 如何與 **NX** 同步客制化的 **BOM** 行注釋屬性

啟動 BMIDE,選擇檔展à 選項 ->à 注釋類型清單,然後右鍵滑鼠,選擇新注釋類型。

輸入名字,顯示名和描述,取消綁定值清單選項,完成。

保存資料模型並部署範本到 Teamcenter。

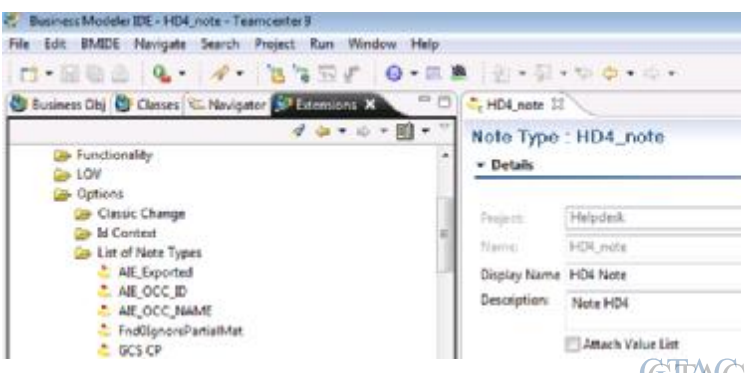

啟動 Teamcenter 用戶端,設置首選項:PS\_structure\_change\_condition, 增加新的數值 型別, 比如 NoteType:HD4\_note

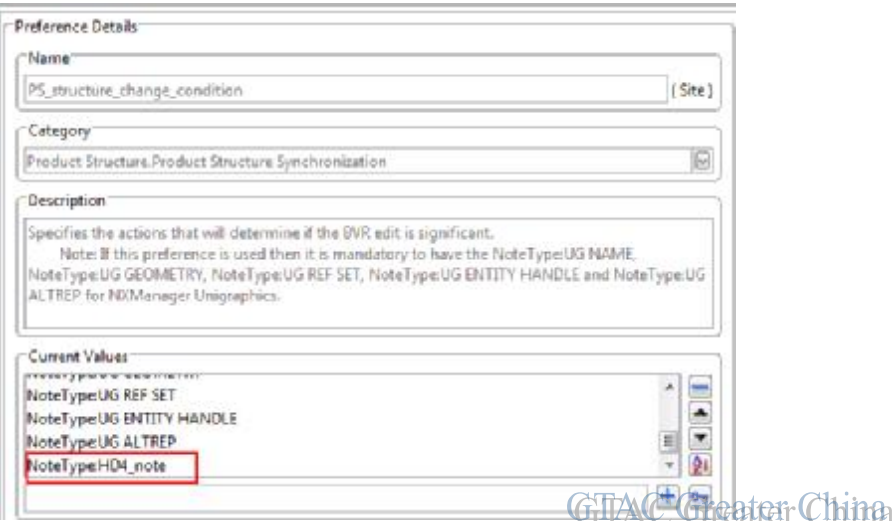

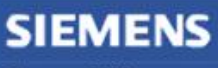

**Siemens PLM** Software

Greater China Technical Tips & News Hot Line:800-810-1970

2014-10-17

打開結構管理器,頭行右鍵滑鼠,選擇插入列並增加新的注釋類型列。

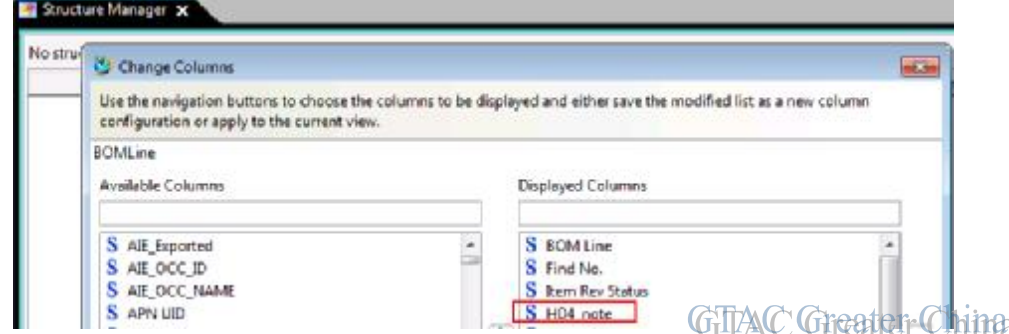

從 TC 中啟動 NX,創建一個裝配,選擇一個子部件.

在屬性標籤頁,改變物件選擇為應用到實例然後使用在 BMIDE 中創建的新注釋類新建一 個字串屬性 ,點擊確定並保存模型。

現在值也會存在於 Teamcenter 結構管理中的新插入的列中。

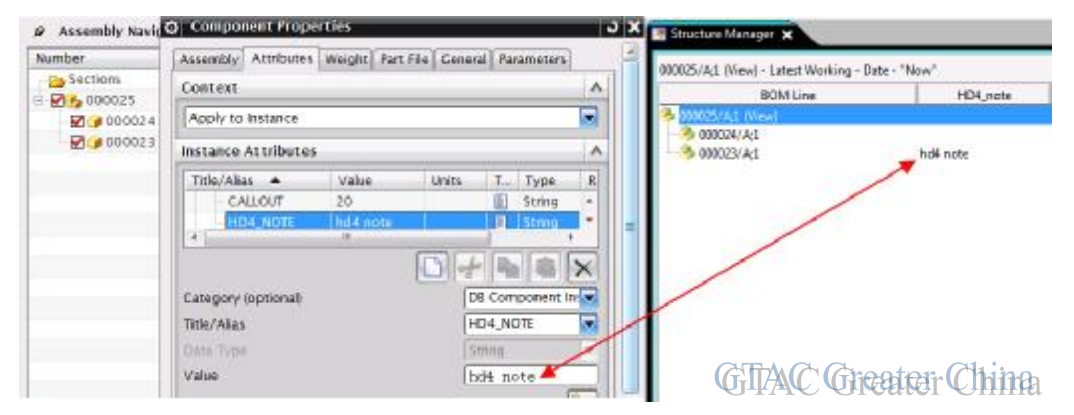

Greater China ME&S Service Team PRC Helpdesk (Mandarin): 800-810-1970 Taiwan Helpdesk (Mandarin): 00801-86-1970 HK Helpdesk (Cantonese): 852-2230-3322 Helpdesk Email: [helpdesk\\_cn.plm@siemens.com](mailto:helpdesk_cn.plm@siemens.com) Global Technical Access Center: <http://support.ugs.com> Siemens PLM Software Web Site: <http://www.plm.automation.siemens.com> Siemens PLM Software (China) Web Site: [http://www.plm.automation.siemens.com/zh\\_cn/](http://www.plm.automation.siemens.com/zh_cn/)

此e-mail newsletter 僅提供給享有產品支援與維護的Siemens PLM 軟體使用者。當您發現問題或 希望棄訂,請發送郵件至 helpdesk cn.plm@siemens.com聯繫,如棄訂,請在標題列中注明"棄 訂"